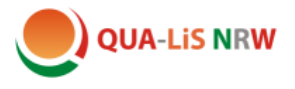

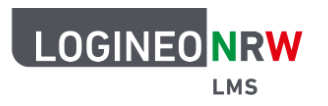

## **Ein Wiki erstellen und nutzen**

Ein Wiki ist eine Aktivität in Logineo NRW LMS, die es Schülerinnen und Schülern ermöglicht, u. a. Texte, Bilder und Audioaufnahmen in ihren Kurs einzustellen. Ein gemeinsames Wiki kann von allen Teilnehmerinnen und Teilnehmern eines Kurses gesehen und bearbeitet werden. Ein persönliches Wiki bietet eine Austauschmöglichkeit zwischen der Lehrkraft und einzelnen Schülerinnen und Schülern.

**Hinweis: In** den Musterkursen wurden aufgrund der erforderlichen Voreinstellungen nur gemeinsame Wikis verwendet. Sie können in der Demo-Version nicht genutzt werden.

Um ein Wiki anzulegen, klicken Sie im Bearbeitungsmodus auf "Aktivität oder Material anlegen" und wählen Sie die Aktivität "Wiki" aus.

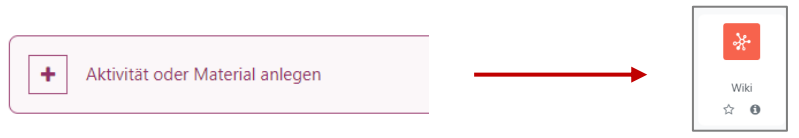

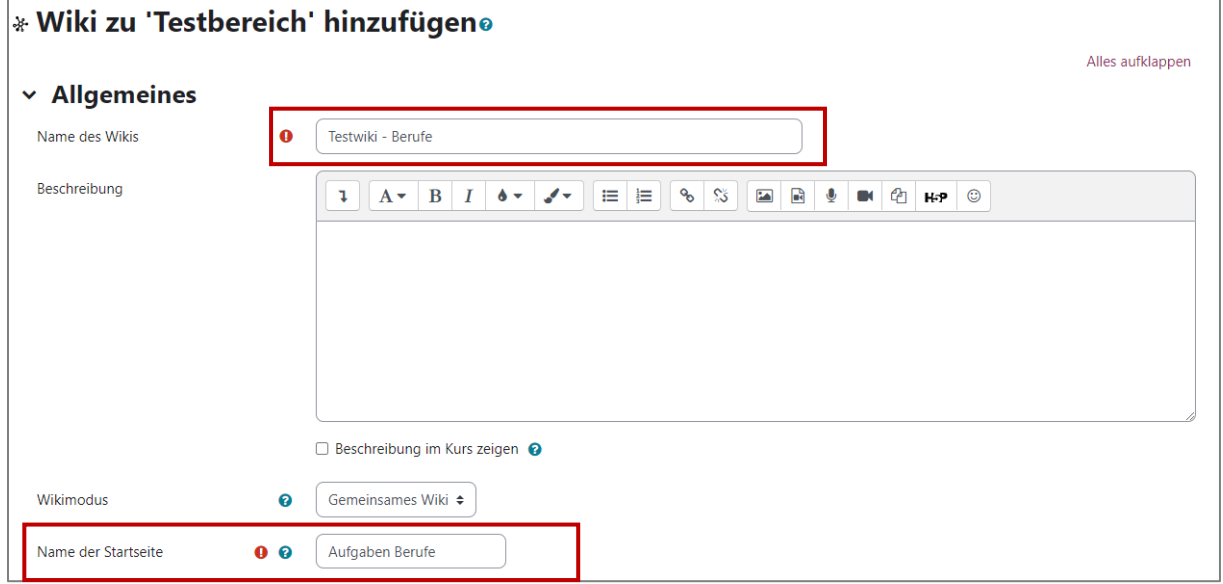

Es ist wichtig, eindeutige Namen für das Wiki und die einzelnen Seiten zu vergeben. Jeder Name darf nur einmal vergeben werden. An dieser Stelle wird zunächst der Name der Startseite vergeben, weitere Seiten können später erstellt werden. Da durch diese Namen automatisch Links erzeugt werden, können sie später nicht mehr geändert werden.

Nach dem Speichern, erscheint dieses Fenster:

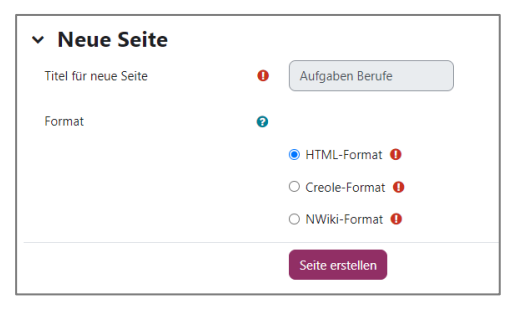

Die Einstellungen können so beibehalten werden.

Klicken Sie auf "Seite erstellen", und Sie gelangen auf die erste Seite des Wikis.

Es bietet sich an, auf der ersten Seite des Wikis die zu bearbeitenden Themen aufzulisten. Wenn man die Überschriften in eckige Klammern setzt, werden daraus automatisch Links zu Unterseiten generiert:

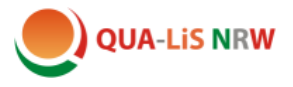

## **Bearbeitungsmodus:**

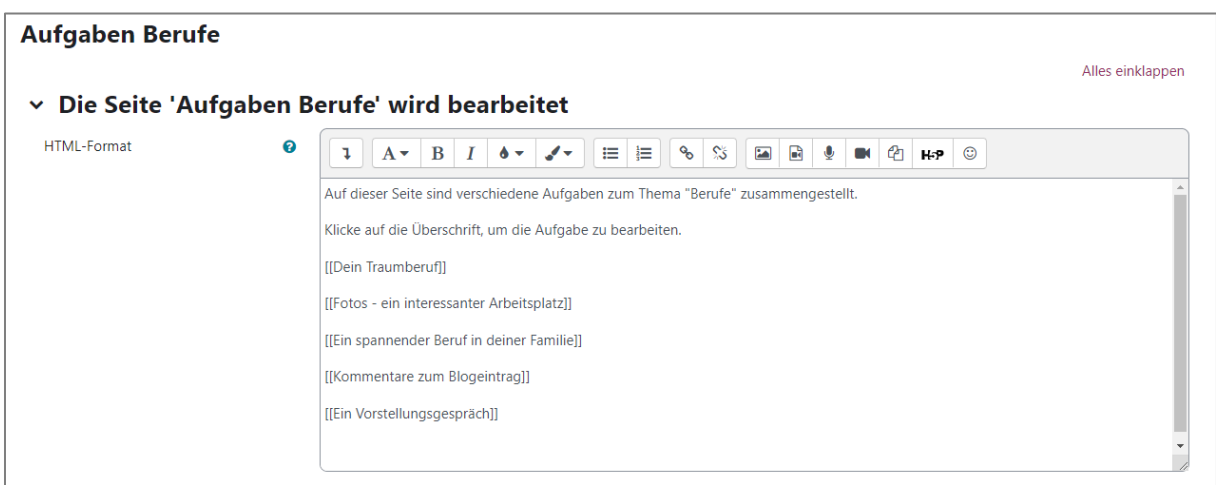

## **Ansicht nach dem Speichern:**

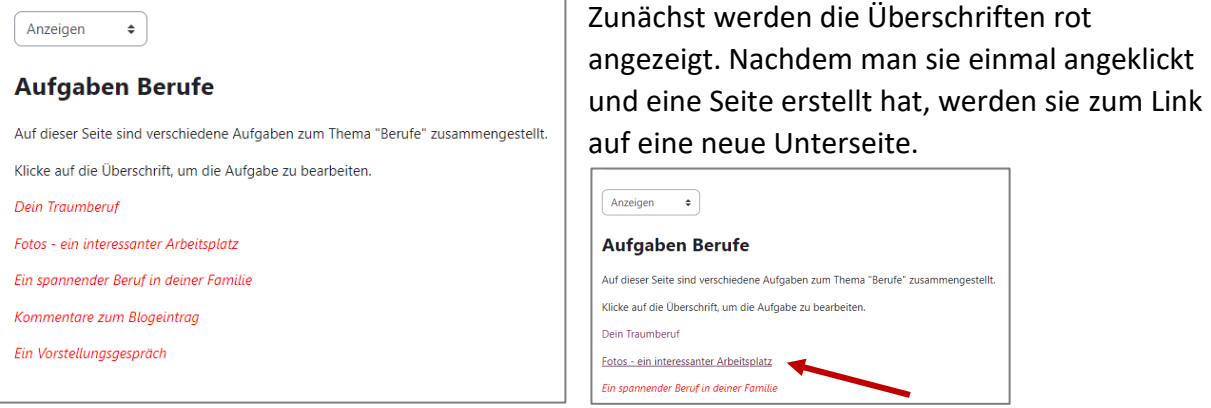

Wenn man den Link anklickt, gelangt man auf eine Wiki-Seite, die von allen Mitgliedern des Kurses bearbeitet und kommentiert werden kann. Über das Aufklappmenü wählt man die entsprechende Funktion aus:

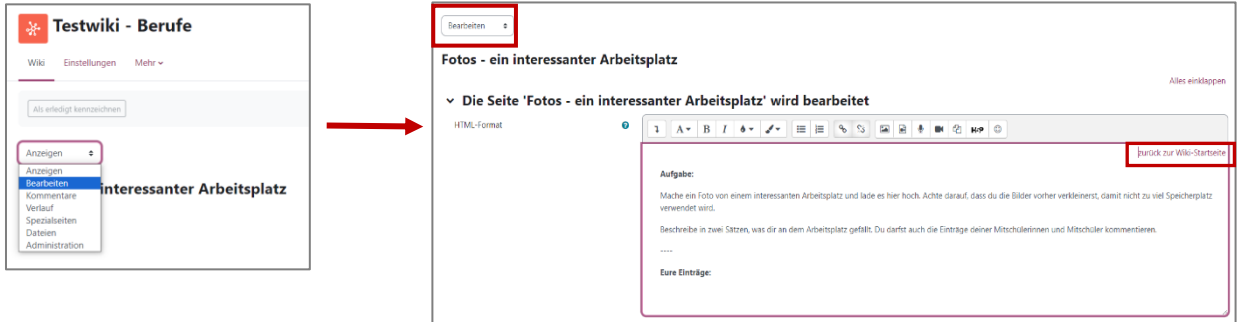

Die Seite sollte durch die Lehrkraft vorbereitet werden, indem hier die Aufgabenstellung eingetragen wird. Es empfiehlt sich auch, oben einen Link zurück zur Wiki-Startseite einzutragen, um die Orientierung zu erleichtern.

Aus einem Buch heraus kann direkt auf eine Wiki-Seite verlinkt werden.